# **Software Solutions Microsoft Power BI Reports and Visualisations Level 2**

This course is an extension of the Reports and Visualisations Level 1 course where the learner

works with more involved features in Power BI Desktop to create intelligent and well-designed reports and visual and is introduced to best practices in Power BI. Below is a detailed list of what will be covered in this course. The Power BI Reports and Visualisations Level 1 course is a prerequisite to this course.

## COURSE CONTENT

## **CREATE & SAVE POWER BI FILE**

- **LOAD EXTERNAL DATA**
- **MODEL VIEW (BEST PRACTICE)**
	- **D** STAR SCHEMA
	- FACT AND DIMENSION TABLES

## **CUSTOM COLUMNS USING DAX**

- DAX FORMULA SYNTAX
- D DAY NUMBERS
- **CONTHIBUMBERS**
- **D** MONTH NAMES
- **QUARTER NUMBERS**
- **CUSTOM QUARTER NUMBERS**
- **NUMBER**
- **CUSTOM FINANCIAL YEAR NUMBER**
- CUSTOM FINANCIAL QUARTER AND YEAR LABEL
- **IN** FORMAT FUNCTION

## **SET AND USE DATE TABLES (BEST PRACTICE)**

- **D** SETTING YOUR OWN DATE TABLE
- CREATING RELATIONSHIPS
- DATA TYPES AND FORMATTING

# **MEASURES & QUICK MEASURES (BEST PRACTICE)**

- **CREATE A QUICK MEASURE**
- $\square$  DAX AND QUICK MEASURES
- $\Box$  NEW MEASURES AND MEASURES TABLE

## **CREATING MEASURE GROUPS (BEST PRACTICE)**

- MOVE, DELETE, HIDE & UNHIDE MEASURES
- MOVE KEY MEASURES TABLE TO THE TOP OF THE FIELD PANE

## **HIDING COLUMNS (BEST PRACTICE)**

- $\Box$  HIDE, UNHIDE AND VIEW HIDDEN
- COLLAPSE AND EXPANDING
- REFRESH AD INCREMENTAL REFRESH

## **MEASURES MATRIX**

## **KPI VISUALS**

- **KEY INFLUENCES**
	- INTERPRET CATEGORICAL KEY INFLUENCERS
	- TOP SINGLE FACTOR THAT INFLUENCES THE LIKELIHOOD OF A LOW RATING
	- $\square$  SECOND SINGLE FACTOR THAT INFLUENCES THE LIKELIHOOD OF A LOW RATING
	- **INTERACT WITH OTHER VISUALS**
	- **INTERPRET CONTINUOUS KEY INFLUENCERS**
	- $\square$  BINNED CONTINUOUS KEY INFLUENCERS
	- INTERPRET MEASURES AND AGGREGATES AS KEY INFLUENCERS
	- INTERPRET THE RESULTS: TOP SEGMENTS
	- ADDING ANALYSIS COUNTS
- **GROUPING & SORTING**
	- USING BINNING

## **E SORT ONE COLUMN BY ANOTHER COLUMN**

 $\square$  SET THE SORT BY COLUMN

#### **DRILL HIERARCHIES**

- DRILL BUTTONS & MODE
- D DATE HIERARCHY
- $\square$  HEADER ICONS

## **DRILL THROUGH PAGES**

- **C** SET UP THE DRILL THROUGH TARGET PAGE
- USE YOUR OWN IMAGE FOR A BACK BUTTON
- **CONDITION A MEASURE TO DRILLTHROUGH**

## **CREATE A DRILL THROUGH BUTTON**

- $\square$  SET UP A DRILL THROUGH BUTTON
- **D** PASS FILTER CONTEXT
- CUSTOMISE FORMATTING FOR DISABLED BUTTONS
- **E** SET FORMATTING FOR BUTTON TEXT CONDITIONALLY

## **EDIT INTERACTIONS**

- **D** WHEN TO USE A SLICER
- SLICER SETTINGS
- CONTROL WHICH PAGE VISUALS ARE AFFECTED BY SLICERS
- **EL SYNC AND USE SLICERS ON OTHER PAGES**
- **CONTRACTE SLICERS**

## **REPORT BOOKMARKS**

- CREATE REPORT BOOKMARKS
- ARRANGING BOOKMARKS
- **ID** VISIBILITY: USING THE SELECTION PANE
- **C** SMART NARRATIVE TEXT BOXES
- ASSIGN BOOKMARKS TO BUTTONS & BOOKMARK **NAVIGATOR**
- **D** BOOKMARK GROUPS
- UNGROUP BOOKMARKS
- □ REMOVE A SINGLE BOOKMARK FROM A GROUP

## **SLICER PANEL WITH TOOLTIPS**

 CREATE SLICER PANELS THAT APPEAR AND DISAPPEAR WHEN FILTERING WITH A SLICER IS NEEDED BUT NOT TAKING UP REPORT CANVAS REAL ESTATE

## **SWAPPING VISUALS**

USING REPORT CANVAS REAL ESTATE EFFECTIVELY

## **BOOKMARK NAVIGATOR**

 $\Box$  INCLUDE AND EXCLUDE BOOKMARK NAVIGATOR BUTTONS

#### **Q&A**

- **PERFORMANCE ANALYZER REPORT PERFORMANCE**
	- DISPLAYING THE PERFORMANCE ANALYZER PANE
- **USING PERFORMANCE ANALYZER** 
	- $\square$  SAVING PERFORMANCE INFORMATION

# **MANAGING ROLES & SECURITY**

- $\Box$  DEFINE ROLES AND RULES IN POWER BLDESKTOP
- VALIDATE THE ROLES WITHIN POWER BI DESKTOP
- **PUBLISH IT**
	- TO PUBLISH A POWER BI DESKTOP DATASET AND REPORTS
	- REPUBLISH OR REPLACE A DATASET PUBLISHED FROM POWER BI DESKTOP

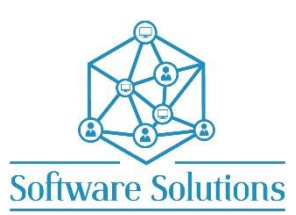